# **MANUAL DE USO SMARTWA SMARTWATCH V108 - H2**

**1. VISTA GENERAL:** 

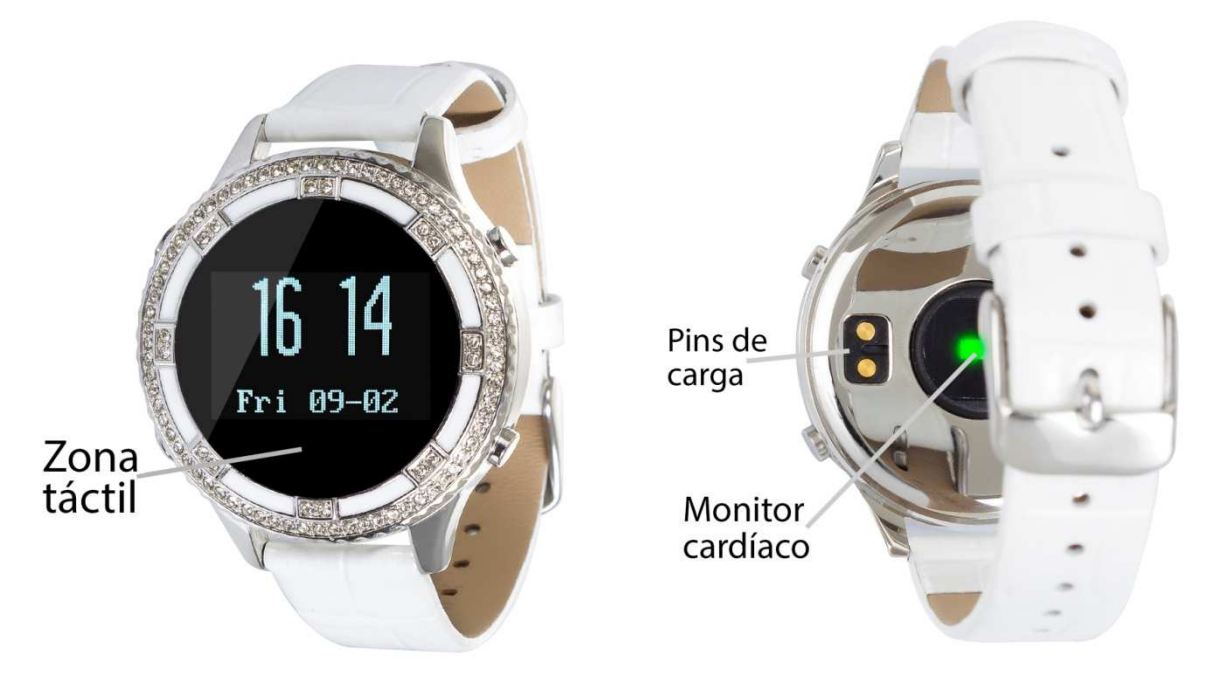

# **2. ANTES DEL PRIMER USO USO:**

- Las funciones podrían cambiar en base a futuras actualizaciones de software.
- Cargue la batería durante al menos dos horas antes del primer uso.
- **Encender el dispositivo:**  presione durante unos segundos la zona táctil.
- Encender / apagar la pantalla: haga una pulsación corta sobre la zona táctil.
- **Desplazarse por los menús:** haga una pulsación corta en la zona táctil.

# **3. DESCARGA Y CONEXIÓN DEL SOFTWARE DE SINCRONIZACIÓN CON SMA SMARTPHONE:**

1. Busque en App Store o Google Play la aplicación gratuita HPlus Watch Watch y descárguela.

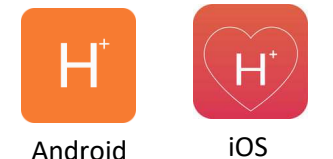

- 2. Encienda el Bluetooth en el teléfono.
- 3. Abra la aplicación y diríjase al apartado "Ajustes".
- 4. Entre en el apartado "Bluetooth" y busque el nombre del brazalete (puede ver el nombre en la pantalla de información, a la que puede acceder haciendo varias pulsaciones cortas sobre la zona táctil).
- 5. Su brazalete ya estaría conectado con el teléfono.

## **4. FUNCIONES:**

- **Monitor cardíaco:** En la pantalla del monitor cardíaco, si pulsa durante dos segundos la zona táctil el brazalete comenzará a medir las pulsaciones.
- Podómetro: mueva sus brazos regularmente mientras camina, y el podómetro contará los pasos.
- **Distancia recorrida:** Muestra la distancia recorrida en kilómetros.
- **Calorías quemadas.**
- **Calendario de menstruación:** Para poder utilizar esta función deberá sincronizar el smartwatch con la aplicación de su teléfono. Una vez se ha sincronizado correctamente podrá incluir los datos personales sobre su menstruación, como el periodo menstrual, los días de duración y la última vez que la ha tenido. La pantalla de esta función cambiará en base a los datos que haya indicado en la aplicación.

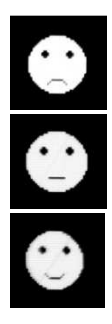

Periodo de ovulación.

Periodo de menstruación.

Periodo de seguridad.

Si sincroniza correctamente el brazalete con la aplicación aparecerán varios datos en los diferentes apartados:

- En el apartado "Tablero" aparecerán datos como la distancia recorrida, los pasos dados y las calorías quemadas además de un gráfico con el número de pasos dados en ese día, dividido por horas.
- También en el apartado "Tablero", si pulsa en "Resumen de datos" tendrá acceso a gráficos semanales, mensuales y anuales de los diferentes parámetros que mide el brazalete como pasos, distancia (km), calorías inactivas, calorías activas, datos del sueño (minutos) y pulsaciones por minutos.
- Si en el apartado ajustes/configuración de la aplicación tiene activada la opción "Durante todo el día HR" o "HR de todo el día" el brazalete medirá sus pulsaciones cada diez minutos y creará un gráfico que podrá ver en el segundo apartado de la aplicación llamado "RealtimeHR" en iOS y "Tablero" en Android.
- Además, podrá configurar otras opciones como la información personal (género, altura, peso, etc.), el objetivo de ejercicio, control sedentario, alarmas, el calendario de menstruación (configurable en "Información de usuario $\rightarrow$ Menses), etc.

### **5. FUNCIONES ADICIONALES:**

La primera vez que instale la aplicación y enlace la pulsera (mediante la aplicación), se mostrarán avisos de accesos a las llamadas, sms, etc. Deberá pulsar en "Permitir" para disponer de toda la funcionalidad del brazalete.

Permita el acceso a notificaciones de la aplicación HPlus Watch para la correcta notificación de aplicaciones tipo Whatsapp, WeChat, etc. en su pulsera inteligente.

En dispositivos Android deberá permitir el acceso a las notificaciones para poder recibirlas en el brazalete. Para ello entre en los ajustes del teléfono y busque un apartado en el que pueda configurar las notificaciones (varía en función de la marca del terminal utilizado). Una vez ahí le aparecerá un gestor de notificaciones con las aplicaciones existentes en el teléfono. Busque la aplicación "HPlus Watch" y active el interruptor de la opción "Permitir notificaciones".

### **6. SOLUCIÓN DE PROBLEMAS COMUNES:**

-Incapaz de encender: puede que la batería esté demasiado baja, pruebe a cargarlo.

-Apagado automático: la batería está agotándose; póngalo a cargar.

-Tiempo de uso demasiado corto: la batería no está correctamente cargada.

-No carga: la vida de la batería puede verse reducida con el paso del tiempo. Debe remplazarla por una nueva.

#### **7. AVISOS:**

-Use los accesorios del reloj y los de su Smartphone.

-Reconecte el Bluetooth si se desconecta ocasionalmente.